# $\frac{d\ln\ln}{d}$

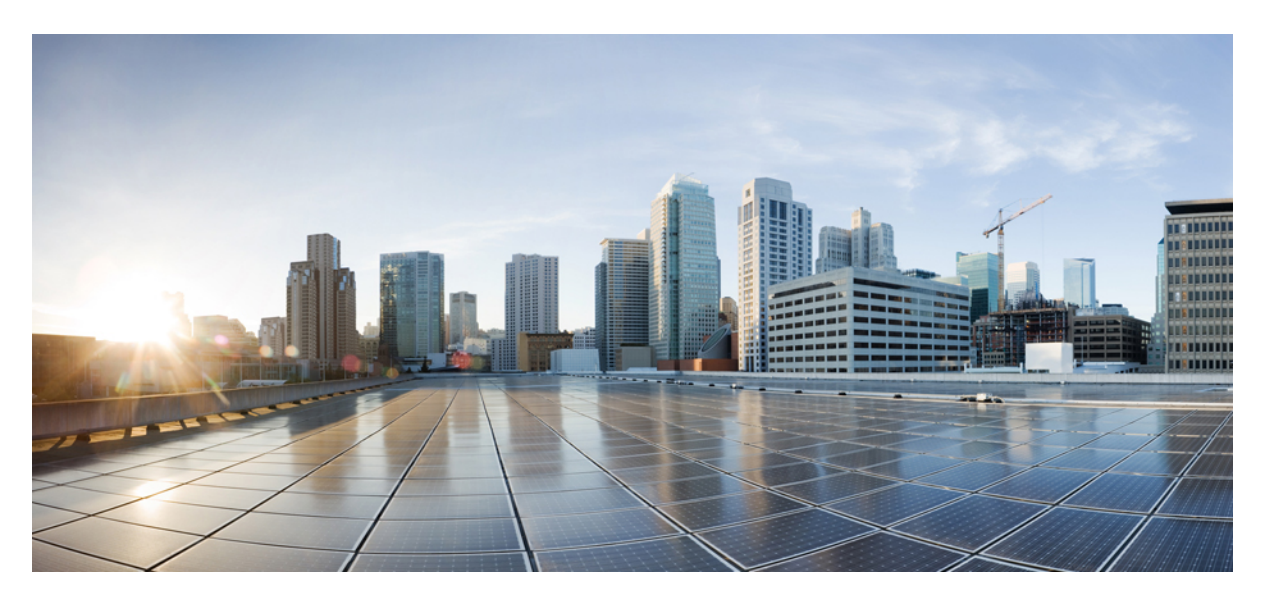

# **Cisco Crosswork Workflow Manager 1.0 Adapter Developer guide**

**First Published:** 2023-06-01 **Last Modified:** 2023-07-25

#### **Americas Headquarters**

Cisco Systems, Inc. 170 West Tasman Drive San Jose, CA 95134-1706 USA http://www.cisco.com Tel: 408 526-4000 800 553-NETS (6387) Fax: 408 527-0883

© 2022-2023 Cisco Systems, Inc. All rights reserved.

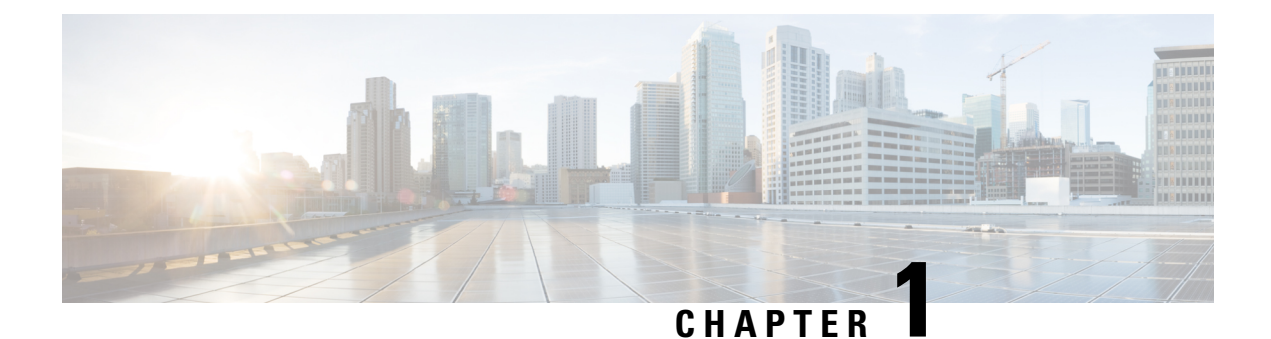

# **Overview**

This section contains the following topics:

- [Overview,](#page-2-0) on page 1
- What's in an [adapter,](#page-2-1) on page 1

# <span id="page-2-0"></span>**Overview**

Workflow Adapters are tools that allow a workflow to interact with systems outside the CWM. You can see them as agents and intermediaries between the CWM platform and any external services. Their role is to cause an action in an outside system that's part of a workflow stream, or to retrieve data required by a workflow to progress.

Every adapter is developed for communicating with an intended target service. Target services can be generic, such as REST APIs over HTTP, or specific, such as vendor products (Cisco's Network Services Orchestrator, for example).

If a workflow needs to access one or more external services, you can develop custom adapters for each of them using the **Adapter SDK**. You may also want to use two pre-built adapters which are available as part of the CWM offering. These ready-made solutions include: the Network Services Orchestrator adapter and a generic REST API adapter.

# <span id="page-2-1"></span>**What's in an adapter**

An adapter is developed using the Workflow Adapter SDK which uses [Golang](https://go.dev) for defining adapter logic and leverages [Protocol](https://protobuf.dev) Buffers for representing adapter interfaces.

### **Modules, packages, activities**

Every adapter is a **go module** that represents a product by a vendor. The **go module** in turn is a collection of product features organized into **go packages**. Inside the packages you define adapter activities, which are particular actions that the adapter can trigger within a given external system. You can have multiple features inside one adapter by bundling related activities into separate packages.

#### **Figure 1: Adapter structure**

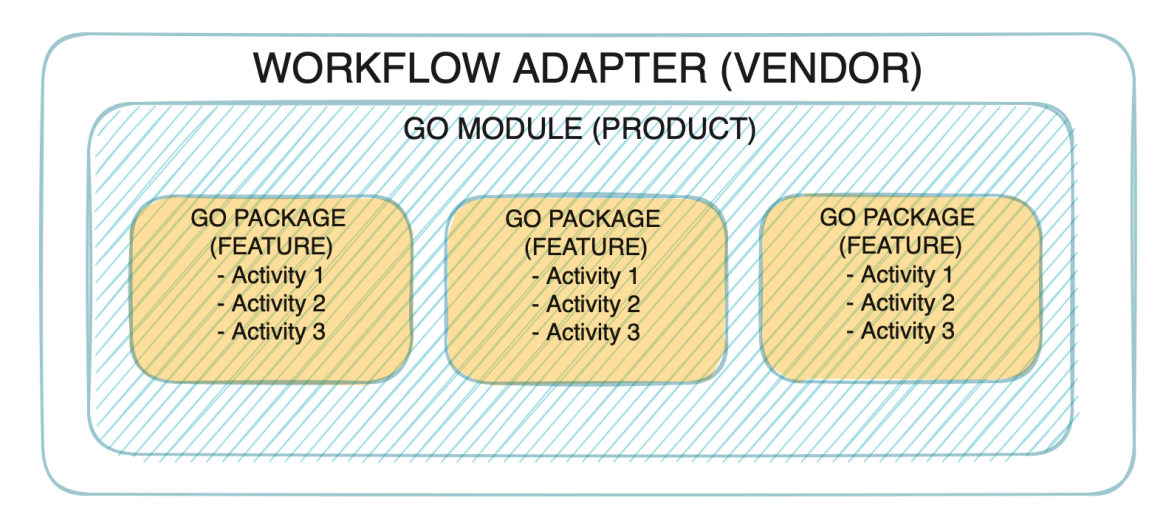

As shown in the picture, every adapter follows the vendor, product and feature naming convention which corresponds to a standard **go** project layout with modules and packages as described above.

### **Interfaces**

Each product feature is represented by a protobuf file located in the proto folder. The Adapter SDK provides command arguments to create the adapter structure and files.

As mentioned before, the naming convention for the adapter features is <vendor>.<product>.<feature>, for example, cisco.nso.restconf.

When you create an adapter, the Adapter SDK generates a  $p_{\text{rot}}$  file for each interface (feature) you specified:

```
syntax = "proto3";
package <vendor>.<product>.<feature>;
```
option go package = "<module>/<feature>";

The interface is defined as a list of RPCs in the service named 'Activities':

```
service Activities {
   rpc <ActOne> (<ActOne>Request) returns (<ActOne>Response);
   rpc <ActTwo> (<ActTwo>Request) returns (<ActTwo>Response);
}
```
Lastly, the input and output of each activity are defined as protobuf messages:

```
message <ActOne>Request {
    ...
}
message <ActOne>Response {
    ...
}
...
```
#### **common.adapter.proto**

Besides the .proto files representing the adapter interface, there is one additional file: <vendor>.<product>.common.adapter.proto.

Ш

The *common* . proto file is used to define additional configuration required by the adapter as well as information allowing the adapter to connect to a target system. The file is generated automatically by the Adapter SDK, but the developer can do any manual updates required.

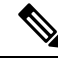

The *common* .proto file must define certain messages to enable the CWM Resource Manager to handle this data correctly. This can be done directly inside the file (default) or by importing another .proto. **Note**

```
// Can be defined anywhere and imported to common .proto file.
message Resource {
    ...
}
message Secret {
    ...
}
// Must be defined in common .proto file.
message Config {
   Resource resource = 1;
   Secret secret = 2;
}
```
### **Activities**

The Adapter SDK generates activities to be implemented in Golang. Each activity is represented as a method with the receiver being a pointer to an adapter struct. Each method definition is based on the activity RPC defined in proto.

```
func (adp *Adapter) <ActivityName>(
       ctx context.Context,
       req *<ActivityName>Request,
       cfg *common.Config) (*<ActivityName>Response, error) {
    /* Activity implementation */
}
```
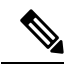

There are no restrictions on how to implement an activity. The developer is free to import any available go packages. One suggestion is to avoid panics by having robust error handling with the activity returning a meaningful error code. **Note**

### **Properties**

Each adapter has a .properties file which serves the CWM as the source of basic data about the adapter. Mandatory properties are described below with examples:

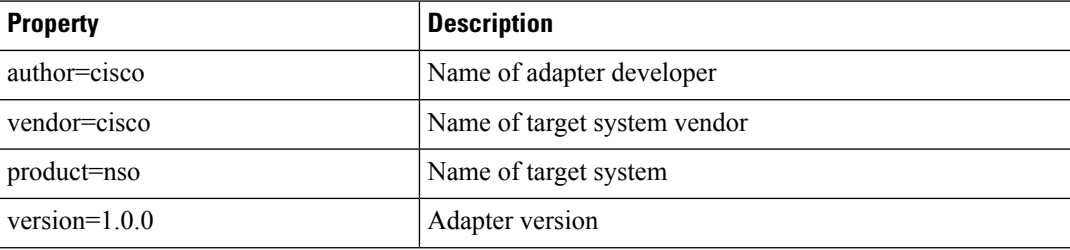

 $\mathbf I$ 

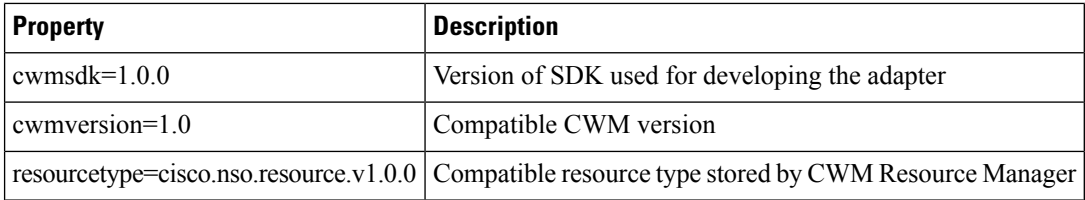

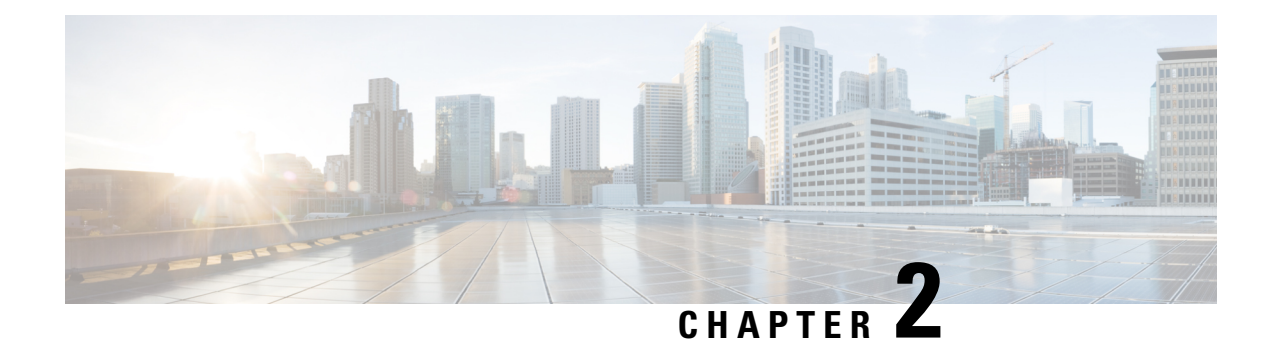

# **Use Adapter SDK**

This section contains the following topics:

- [Prerequisites,](#page-6-0) on page 5
- Overview of [commands,](#page-7-0) on page 6

# <span id="page-6-0"></span>**Prerequisites**

To start using the Workflow Adapter SDK, you need to install a **Golang** environment, Protocol buffers, dedicated **go** plugins and download the **Adapter SDK** contained in the CWM software package.

### **Install Go**

To develop and test an adapter, you need to install the **Golang** environment.Follow the installation instructions dedicated for your OS: [https://grpc.io/docs/protoc-installation/](https://go.dev/doc/install).

### **Install Protocol buffers**

To define an adapter interface and generate the input and output parameters, you need the Protobufs compiler. Follow the installation instructions dedicated for your OS: <https://grpc.io/docs/protoc-installation/>. Note that you need at least version **3.15** (proto3).

### **Install go plugins**

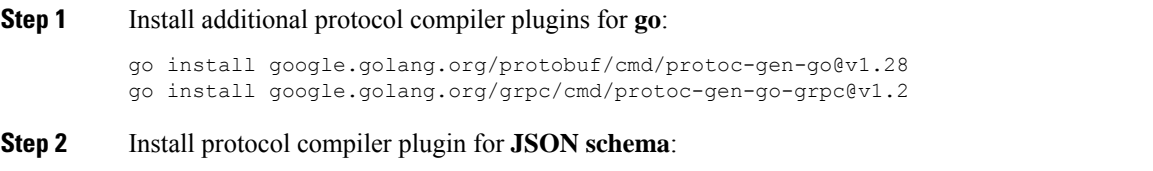

go install github.com/chrusty/protoc-gen-jsonschema/cmd/protoc-gen-jsonschema@latest

#### **Step 3** Update your system PATH so that the protoc compiler can find the plugins:

export PATH="\$PATH:\$(go env GOPATH)/bin

### **Get CWM Adapter SDK**

Go to Cisco Software Download page to download the CWM Software Package, where the Adapter SDK resides.

Include the location of cwm-sdk-binaries by setting the environment variable path:

export PATH=/path/to/cwm-sdk-binaries:\$PATH

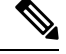

**Note** Remember to replace the /path/to/ with your actual path.

## <span id="page-7-0"></span>**Overview of commands**

The Adapter SDK application offers the following set of commands for managing an adapter:

- cwm-sdk create-adapter use it to create a go module with a package and the corresponding .proto files).
- cwm-sdk extend-adapter use it to add a new feature to an existing adapter (go package and .proto files).
- make generate-model generate activities, input and output (go code).
- make generate-code update activities, input and output (go code).
- cwm-sdk upgrade-adapter upgrade the adapter to match CWM.
- cwm-sdk create-installable create an archive installable by CWM.

### **Create a new adapter**

To create an adapter, open a terminal and from the cwmsdk repository directory, run:

cwm-sdk create-adapter [options] -product <product-name>

#### **Options**

These are the options you can add to the create-adapter command:

- -exclude-resource skip creation of the .resource.proto file from template.
- -go-module *string* provide name for the module assigned to the go.mod file (default: "www.cisco.com/cwm/adapters/<vendor>/<adapter-name>").
- -feature *string* provide name for the go package assigned to activities (default: "<adapter-name>").
- -location *string* point to adapter location (default: current directory).
- -os-architecture *string* define architecture in which adapter is developed. Valid options are: 'linux','mac-intel','mac-arm' and 'windows' (default: "linux").
- -vendor *string* provide unique name for the company creating the adapter (default "cisco").

• -product *string* - provide name for the go module corresponding to the product name you create an adapter for (required).

#### **Output**

Once the command is executed, verify the generated output inside the new adapter directory:

- <adapter-name>/go/go.mod
- <adapter-name>/proto/<vendor\>.<module\>.<package\>.adapter.proto
- <adapter-name>/proto/<vendor\>.<module\>.<package\>.resource.proto (if -exclude-resource option wasn't used)
- <adapter-name>/Makefile

### **Extend adapter with features**

To add a feature (a **go package**) for an adapter, open a terminal and from the cwmsdk repository directory, run:

cwm-sdk extend-adapter [options] -feature <feature name>

#### **Options**

- -exclude-resource skip creation of the .resource.proto file from template.
- -location *string* point to the location of the adapter to be extended by the new package (default: current directory).

#### **Output**

Once the command is executed, verify the generated output inside the new adapter directory:

- <adapter-name>/proto/<vendor>.<module>.<package>.adapter.proto
- <adapter-name>/proto/<vendor>.<module>.<package>.resource.proto (if -exclude-resource option wasn't used)

### **Generate input and output**

To generate the input and output files for the adapter, go to the root directory of your adapter and run:

make generate-model

#### **Output**

Once the command is executed, verify the generated output inside the adapter directory:

- go/<feature\>/<vendor>.<product>.<feature>.adapter.pb.go
- go/common/<vendor>.<product>.common.adapter.pb.go

The .pb.go files contain **go** structs defining the input and output parameters of the adapter. It should not be altered manually.

### **Generate activities**

To generate the previously defined activities, go to the root directory of your adapter and run: make generate-code

#### **Output**

Once the command is executed, verify the generated output inside the adapter directory:

• go/<package>/activities.go

The activities.go file contains stubs for the gRPCs defined in the .adapter.proto. Once generated, you can add functionality to the activities by defining the message .

### **Upgrade an adapter**

To upgrade the **go module** to contain matching versions for go and required imports, open a terminal and from the cwmsdk repository directory, run:

"Linux" cwm-sdk upgrade-adapter [options]

#### **Options**

- -cwm-version *string* provide the version of CWM to upgrade to (default is latest).
- -location *string* point to location of adapter to upgrade (default: current directory).

#### **Output**

• go/go.mod

The go.mod file module will be modifed allowing the adapter to be installed correctly.

### **Release an installable adapter**

To create an archive for installing your adapter for different operating systems, open a terminal and from the cwmsdk repository directory, run:

"Linux" cwm-sdk create-installable [options]

This generates code based on the proto file.

#### **Options**

• -location *string* - point to location for the adapter installable file (default ".").

#### **Output**

• out/<vendor>-<product>-v<X.Y.Z>.tar.gz

I

The generated archive contains the adapter go module and proto files. The go module is modified using the go vendor command in order to not have any external dependencies.

**Output**

 $\mathbf I$ 

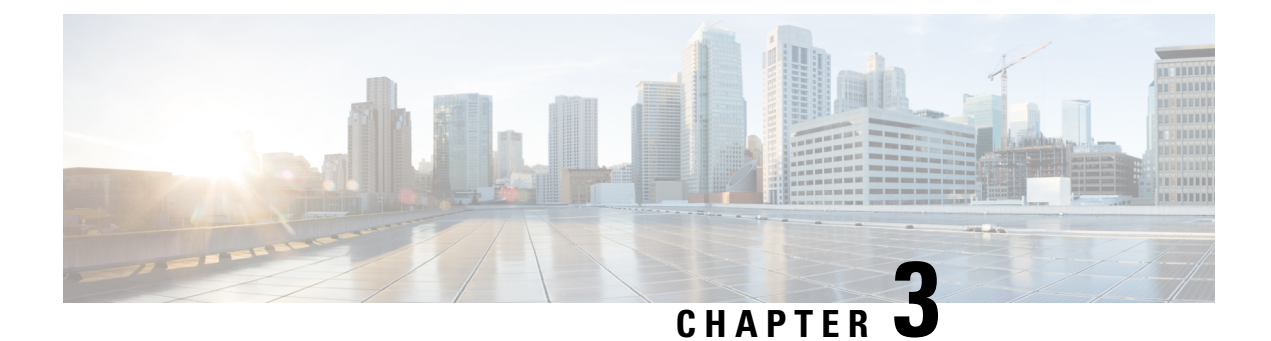

# **Adapter example**

This section contains the following topics:

• Adapter [example,](#page-12-0) on page 11

# <span id="page-12-0"></span>**Adapter example**

This tutorial is a step-by-step instruction on building an example adapter using the Workflow Adapter SDK. It gives an idea on the adapter structure and on how you provide input to define adapter activities to be consumed by a workflow worker. Before you start, you need to go through the Prerequisites section to set up your development environment.

### **Step 1: Create new adapter**

In a terminal window, open your cwmsdk repository directory and run:

```
cwm-sdk create-adapter -location ~/your repo/adapters -vendor companyX -feature featureX
-product productX
```
Now you have a directory in adapters named companyX.productX with the following contents:

```
Makefile
adapter.properties
go
proto
 ./go:
 common
  go.mod
  featureX
  ./go/common:
  ./go/featureX:
 ./proto:
  cisco.cwm.sdk.resource.proto
  companyX.productX.common.adapter.proto
  companyX.productX.featureX.adapter.proto
```
### **Step 2: Define mock activity**

The Adapter SDK has generated the .proto files. In the companyX.productX.featureX.adapter.proto file, define the interface of the adapter:

**Step 1** Open the companyX.productX.featureX.adapter.proto file with a text editor or inside a terminal window. The contents are as below.

```
syntax = "proto3";
package productXfeatureX;
option go_package = "www.cisco.com/cwm/adapters/companyX/productX/featureX";
service Activities {
// NOTE: Activity functions are defined as RPCs here e.g.
 /* Documentation for MyActivity */
rpc MyActivity(MyRequest) returns (MyResponse);
}
// NOTE: Messages here e.g.
/* Documentation for MyRequest */
message MyRequest {
string input = 1;
}
/* Documentation for MyResponse */
message MyResponse {
string output = 1;
}
```
**Step 2** To define your activity, replace the placeholder 'MyActivity' with a mock 'Hello' activity, along with the MyRequest and MyResponse placeholder names and message parameters as shown below:

```
service Activities {
/* Documentation for Hello Activity */
rpc Hello(Request) returns (Response);
}
/* Documentation for Request */
message Request {
string name = 1;
}
/* Documentation for Response */
message Response {
string message = 1;
}
```
### **Step 3: Generate adapter source code**

**Step 1** Based on the adapter.proto file that you have edited and on the remaining .proto files, generate the source **go** code for the adapter and inspect the files. In the main adapter directory, run:

make generate-model && ls .go/ common go.mod featureX go//common: companyX.productX.common.adapter.pb go//featureX: companyX.productX.featureX.adapter.pb The `.adapter.pb.go` files generated using the \*\*Protobufs compiler\*\* define all the messages from the `adapter.proto` files. !!! caution The `.adapter.pb.go` files should not be edited manually.

**Step 2** Now generate the **go** code for the defined activities. In the main adapter directory, run:

```
make generate-code && ls
.90/common
 go.mod
featureX
main.go
go//common:
companyX.productX.common.adapter.pb.go
go//featureX:
activities.go
```

```
adapter.go
companyX.productX.featureX.adapter.pb.go
```
The generated activities.go file contains stubs for all the RPCs you have defined in the .adapter.proto file. Open the file:

```
package featureX
import (
 "context"
 "errors"
 "go.temporal.io/sdk/activity"
\lambdafunc (adp *Adapter) Hello(ctx context.Context, req *Request, cfg *Config) (*Response, error) {
activity.GetLogger(ctx).Info("Activity Hello called")
var res *Response
var err error
 if ctx = = nilreturn nil, errors.New("Invalid context")
 }
 if req == nil {
 return nil, errors.New("Invalid request")
 }
 if cfq == nilreturn nil, errors.New("Invalid config")
 }
```

```
cancel := ctx.Done()
done := make(chan any)
go func() {
 //
 // NOTE:
 //
 // Enter activity code to set response and error here...
 //
 // Perform step 1
 //
 // ...
 //
 // activity.activity.RecordHeartbeat(ctx, "Activity completed step 1")
  //
  // Perform step 2
 //
 // ...
 //
  // activity.activity.RecordHeartbeat(ctx, "Activity completed step 2")
  //
 // ...
 //
 // All logic steps are completed
 //
 done <- nil
}()
//
// NOTE
//
// For a long running call heartbeats can be recorded in a separate
//
 // go func () {
// for {
// activity.RecordHeartbeat(ctx, "Activity is running")<br>// / TODO sleep for some interval
           // TODO sleep for some interval
\frac{1}{2} }
 // } ()
 //
for {
 select {
 case <- cancel:
  //
  // NOTE
  //
  // Execute any cleanup required for a canceled activity here...
  //
  return nil, errors.New("Activity was canceled")
  case <-done:
  return res, err
  }
 }
}
```
**Step 3** Edit the file to return a message:

Ш

```
go func() {
 res = \&Response {Message: "Hello, " + req.GetName() + "!"}
 err = nil
 done <- nil
}()
```
#### **Define another activity**

If you wish to add another activity to the existing feature set (**go** package),

**Step 1** Open and edit the adapter.proto file and define another activity underneath the existing one:

```
service Activities {
rpc Hello(Request) returns (Response);
rpc Fancy(Request) returns (Response);
}
```
**Step 2** Update the activities go code using the SDK:

```
make generate-code
```
Once the code is generated, the activities.go file is updated with the new 'Fancy' activity stub, while the code for the 'Hello' activity remains.

### **Step 4: Add another feature**

If you wish to add another feature (**go** package) to the example adapter, use the extend-adapter command. Open your cwmsdk repository directory in a terminal and run:

```
cwm-sdk extend-adapter -feature featureY
```
**Step 1** A new companyX.productX.featureY.adapter.proto file has been added for your adapter:

```
.proto/
 cisco.cwm.sdk.resource.proto
 companyX.productX.common.adapter.proto
 companyX.productX.featureY.adapter.proto
 companyX.productX.featureX.adapter.proto
```
**Step 2** To define activities for the new feature, open the companyX.productX.featureY.adapter.proto file, and modify the contents accordingly

```
syntax = "proto3";
package companyXproductX;
option go_package = "www.cisco.com/cwm/adapters/companyX/productX/featureY";
service Activities {
 /* Documentation for Goodbye Activity */
 rpc Goodbye(Request) returns (Response);
}
```

```
/* Documentation for Request */
message Request {
string name = 1;
}
/* Documentation for Response */
message Response {
string message = 1;
}
```
**Step 3** Generate the code for the 'featureY' package and activities.

```
make generate-model && generate-code && ls
```

```
.go/goodbyes
activities.go
adapter.go
companyX.productX.featureY.adapter.pb.go
```
### **Step 5: Create an installable archive**

cwm-sdk create-installable

The generated archive containsthe all required files of the adapter. The **go** vendor command has been executed in order to eliminate any external dependencies.